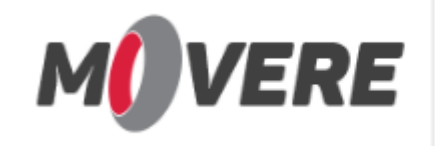

# **1. Introdução**

### **1.1. Como usar este manual**

Este Manual foi elaborado para descrever fluxos de atividades do Analista de Suporte. A elaboração dele foi realizado através de tipos de fluxos.

## **1.2. Definições, abreviações e acrônimos**

MAS – Manual do Analista de Suporte.

### **1.3. Outros materiais de referência**

 Documentação de padronização de documentos: Item 2.3.1 Modelo Padrão de Documentação de Bug.

 Utilizar Resposta Predefinida para elaborar Documento Padrão para documentação de Bug: [https://meajuda.moveresoftware.com/solution/articles/27000037746-utilizar-resposta](https://meajuda.moveresoftware.com/solution/articles/27000037746-utilizar-resposta-predefinida-padr%C3%A3o-para-documentac%C3%A3o-de-bug)[predefinida-padr%C3%A3o-para-documentac%C3%A3o-de-bug](https://meajuda.moveresoftware.com/solution/articles/27000037746-utilizar-resposta-predefinida-padr%C3%A3o-para-documentac%C3%A3o-de-bug)

### **1.4. Informações gerais**

Caso o documento não contemplar alguma situação, fluxo, ou gerar alguma dúvida, favor entrar em contato com a Analista de Qualidade (E-mail: melissa.abe@moveresoftware.com) para que a mesma possa informar como prosseguir.

## **2. Fluxogramas das Atividades por tipo de Fluxo**

## **2.1. Fluxo: Informações Gerais**

Este fluxo apresenta as informações gerais, quando tiver algum telefonema para ser encaminhado.

Antes de encaminhar uma ligação, tente identificar o problema/situação.

Exemplo: Se o cliente já abriu ticket, qual ticket? Ou se realmente é um problema.

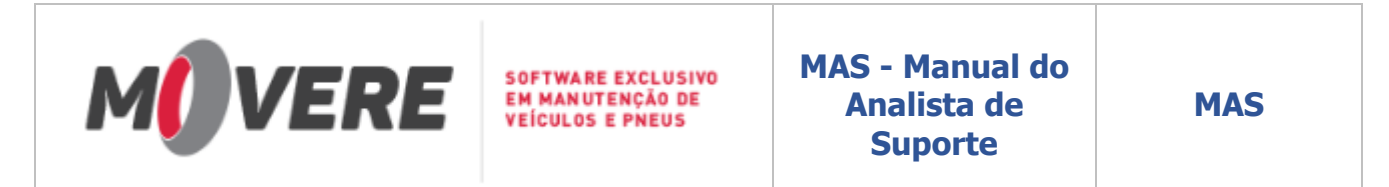

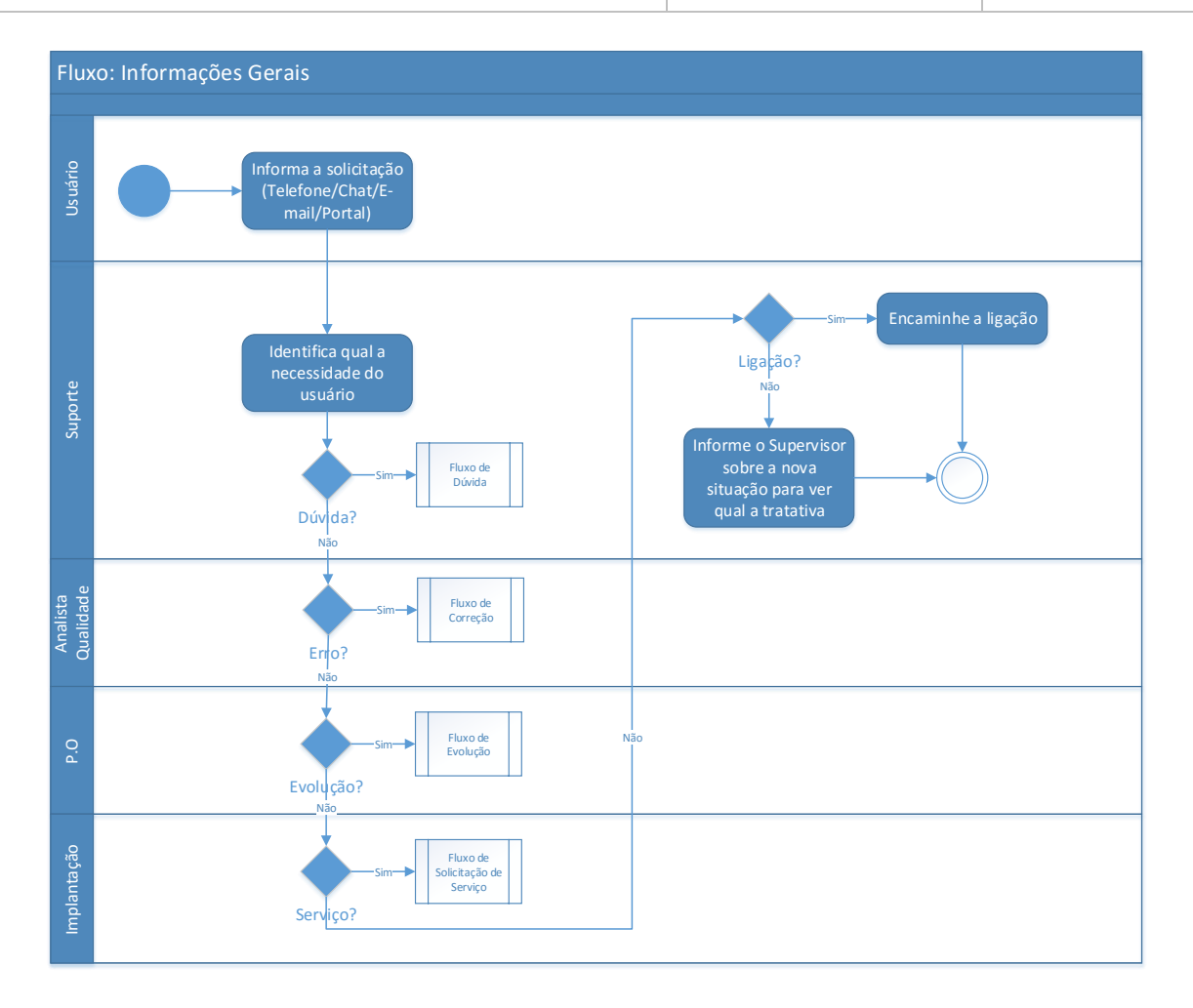

#### **2.2. Fluxo: Dúvida**

Este fluxo apresenta como devemos tratar as dúvidas dos usuários.

Caso tenha alguma dúvida ou não sabe como prosseguir, pergunte a outro Analista antes de dar seguimento no ticket.

Não se esqueça de criar pergunta e resposta se houver, será crucial para entendimento de todos.

Sempre posicionar os tickets para que todos saibam o que foi ou será realizado com o cliente.

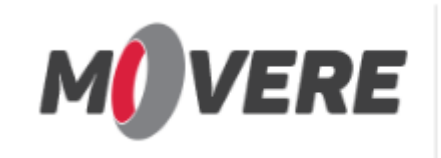

**SOFTWARE EXCLUSIVO EM MANUTENÇÃO DE VEÍCULOS E PNEUS** 

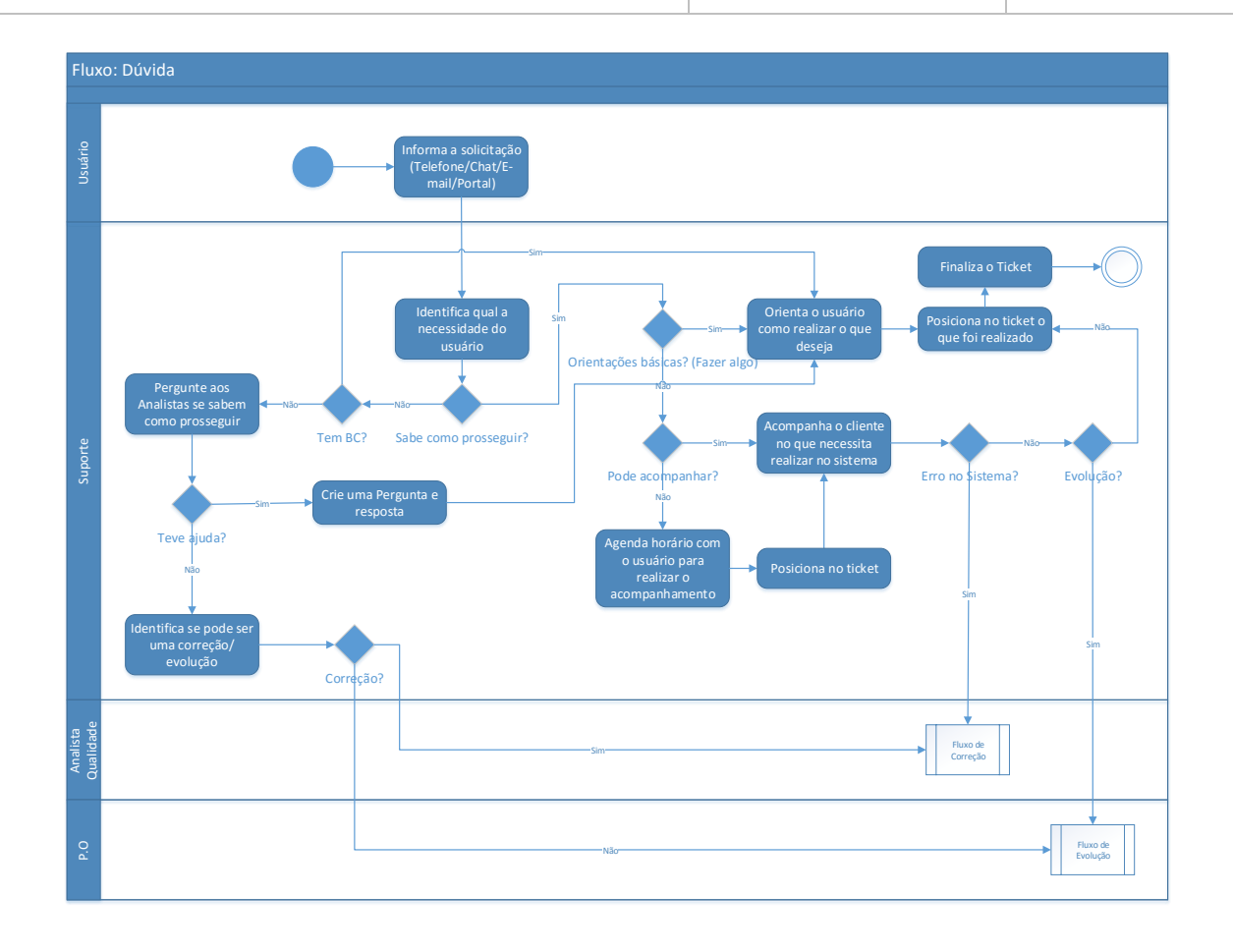

## **2.3. Fluxo: Correção**

Este fluxo apresenta como deve tratar as correções que foram solicitadas pelo usuário.

Lembrando que todos os tickets de correção seguirá a padronização de documento de Bug. Se não possuir alguma informação, colocar "Não tem", deixando claro que a informação realmente não possui.

Os tickets que não seguirem o padrão ou informações erradas, **serão retornadas** ao analista que documentou a solicitação.

Quando surgir a necessidade de atualizar um ticket que tenha Jabuti já vinculado nele, falar com a Analista de Qualidade, para analisar o caso e inserir as informações no Jabuti.

Caso o Analista não entender algo que foi explicado (exemplo: Base de Conhecimento ou Pergunta e Resposta) que foi descrito pelo P.O/Analista da Qualidade falar diretamente com o responsável para agilizar a resposta do Usuário.

Quando for criado Base de Conhecimento ou Pergunta e Resposta será feito a devolução do ticket para o Analista que documentou para que o mesmo possa ler, entender e realizar a entrega para o cliente.

Lembrando que todas as solicitação de criação de Base de Conhecimento seguirá de acordo com o fluxo de correção.

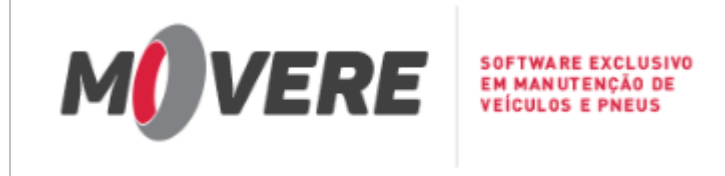

**MAS**

Quando o ticket for da Clínica da Empresa deverá inserir no campo "Tags" a palavra "Movere", para que eles possam acompanhar os tickets (será temporário). Caso a correção seja emergencial, avisar imeditamente a Analista de Qualidade e o P.O, não esqueça de inserir no ticket que o cliente solicita urgência.

Lembrando que o prazo é de 1 dia para que o ticket fique em "Aguardando documentação" e o Analista de Suporte documente no padrão de documentação de Bug e encaminhe para a correção. Caso isso não ocorrer o ticket será retornado ao Analista de Suporte que encaminhou a solicitação. Demais casos deverá ser tratado diretamente com a Analista de Qualidade.

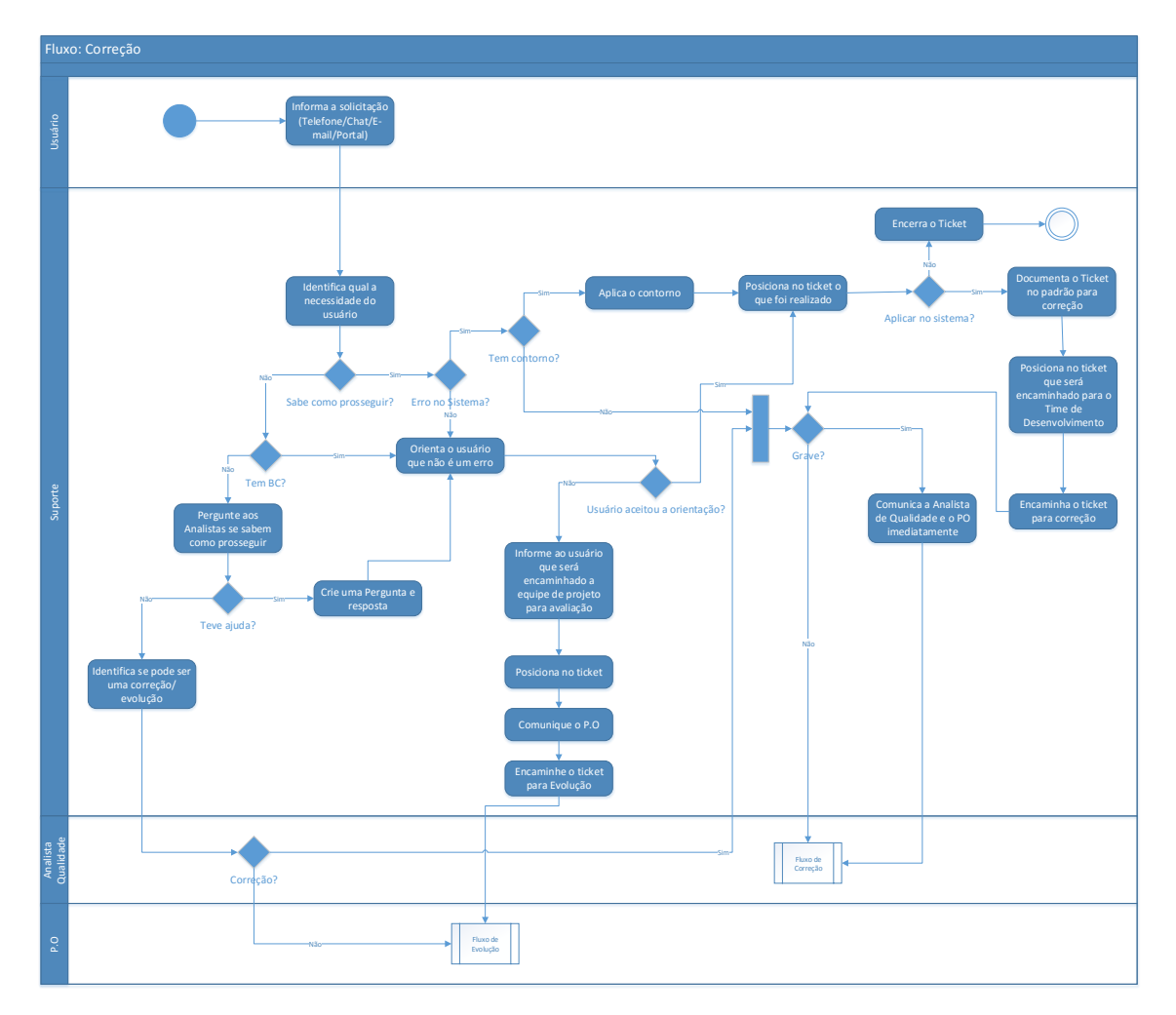

## **2.3.1. Correção: Modelo Padrão de Documentação de Bug**

O documento padrão para documentação de bug, está predefinida no ticket. Nela contém as informações essenciais para que os Desenvolvedores possam reproduzir o erro e ter agilidade no processo de correção.

O modelo padrão de documentação de bug, ficará salvo apenas nas respostas predefinidas no Me Ajuda, para ser fácil a sua manipulação e atualização.

Link: [https://meajuda.moveresoftware.com/solution/articles/27000037746-utilizar](https://meajuda.moveresoftware.com/solution/articles/27000037746-utilizar-resposta-predefinida-padr%C3%A3o-para-documentac%C3%A3o-de-bug)[resposta-predefinida-padr%C3%A3o-para-documentac%C3%A3o-de-bug](https://meajuda.moveresoftware.com/solution/articles/27000037746-utilizar-resposta-predefinida-padr%C3%A3o-para-documentac%C3%A3o-de-bug)

Movere – Software Exclusivo em Manutenção de Veículos e Pneus Página **4** de **6**

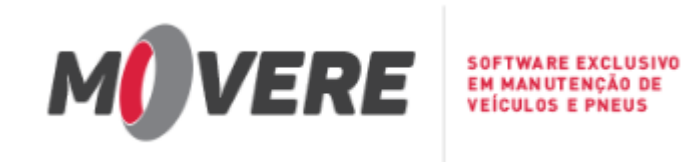

## **2.4. Fluxo: Evolução**

Este fluxo apresenta como devemos tratar as evolução que foram solicitadas pelo usuário.

Lembrando que todas as solicitações de evolução devem ter um breve resumo do que o cliente deseja, facilitando o entendimento do P.O e agilizando a execução da melhoria.

Caso a evolução seja emergencial, avisar imeditamente o P.O e inserir no ticket que o cliente solicita urgência.

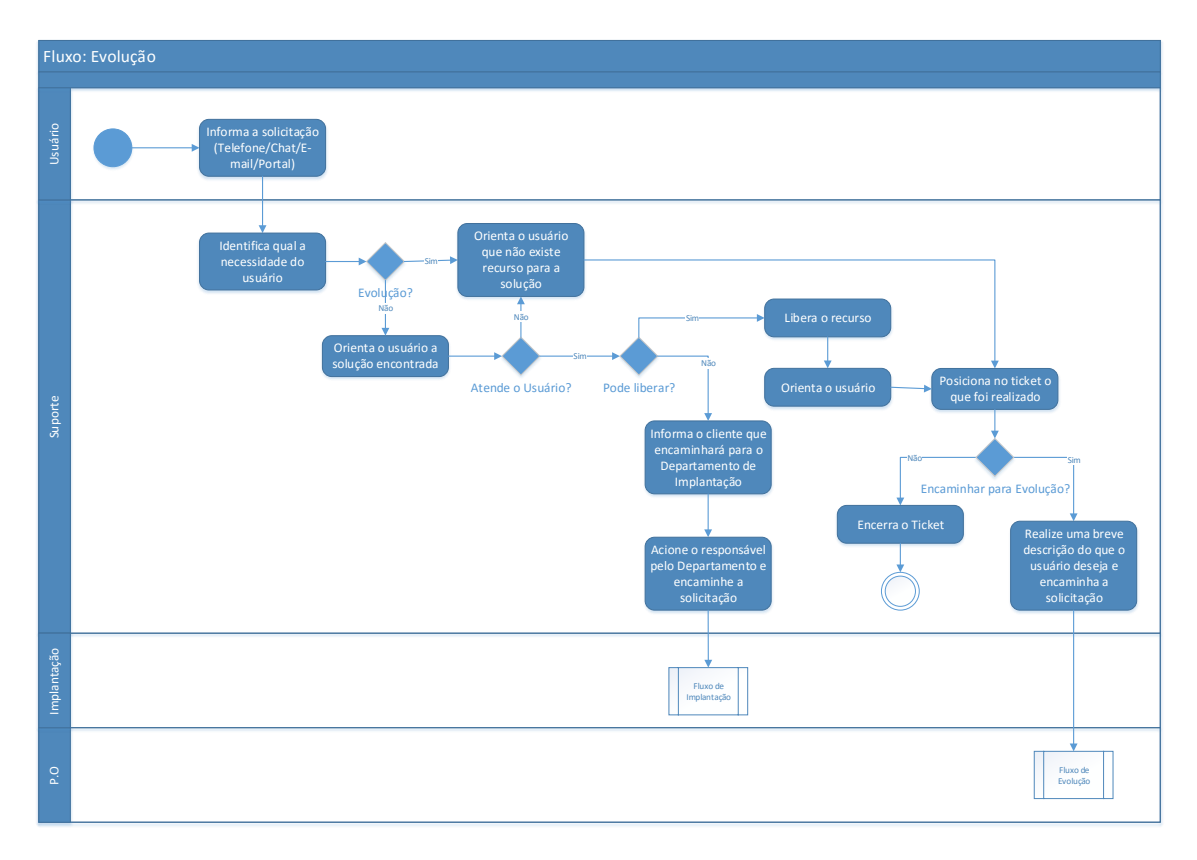

## **2.5. Fluxo: Serviço (Implantação)**

Este fluxo apresenta como deve tratar os serviços que foram solicitadas pelo usuário, repassando as informações para o Time de Implantação.

Caso tiver uma solicitação de correção, o responsável da implantação encaminhará a solicitação para o Time Suporte e alinhar com eles.

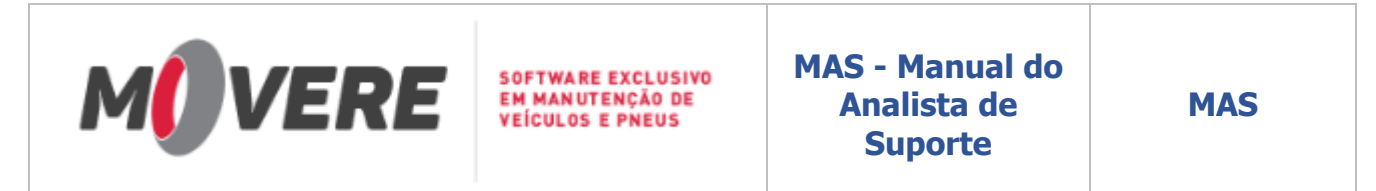

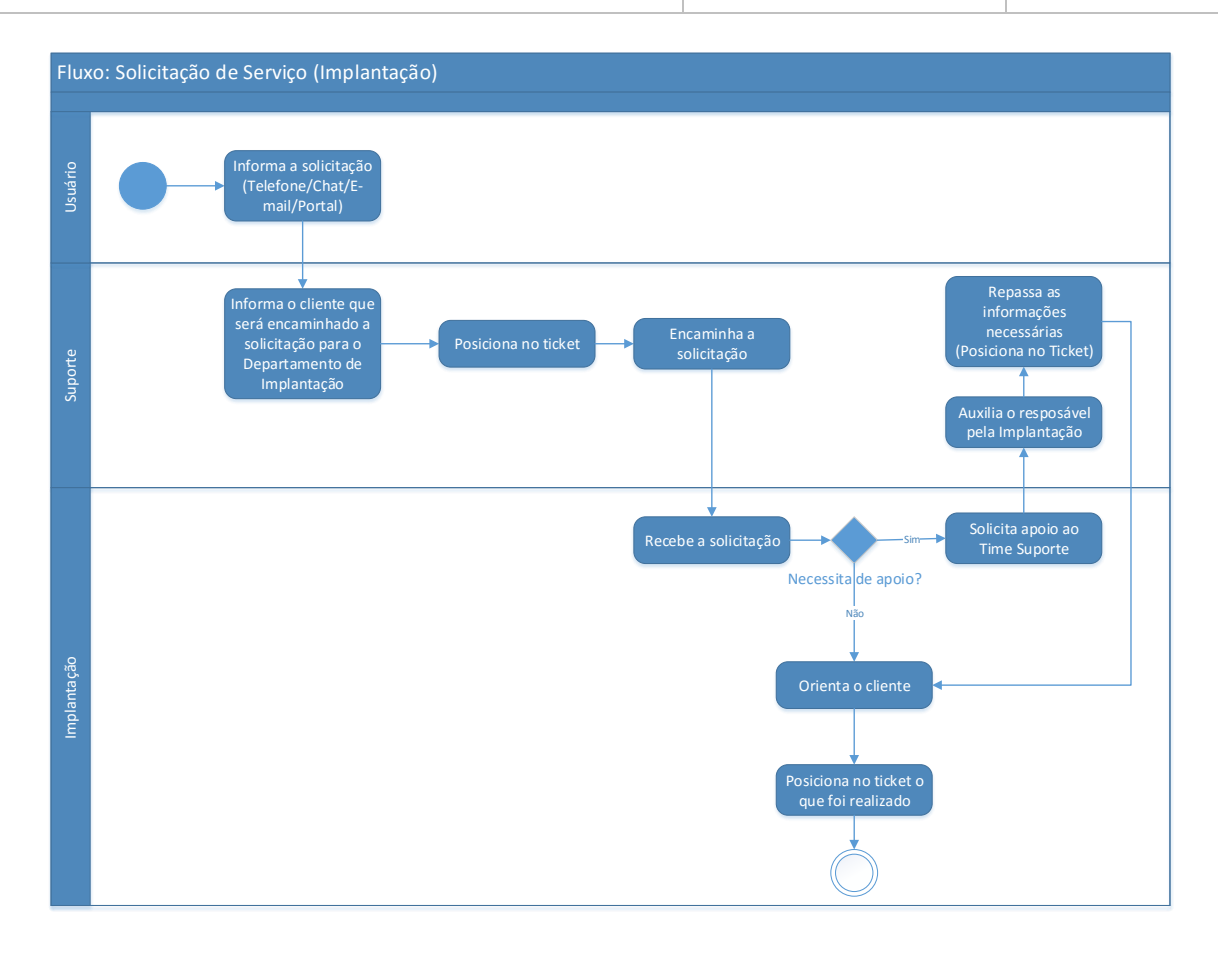

## **3. Considerações gerais**

Para solicitação de mudanças do processo e/ou documentação comunicar a Analista da Qualidade (E-mail: [melissa.abe@moveresoftware.com\)](mailto:melissa.abe@moveresoftware.com).

# **4. Histórico de alterações**

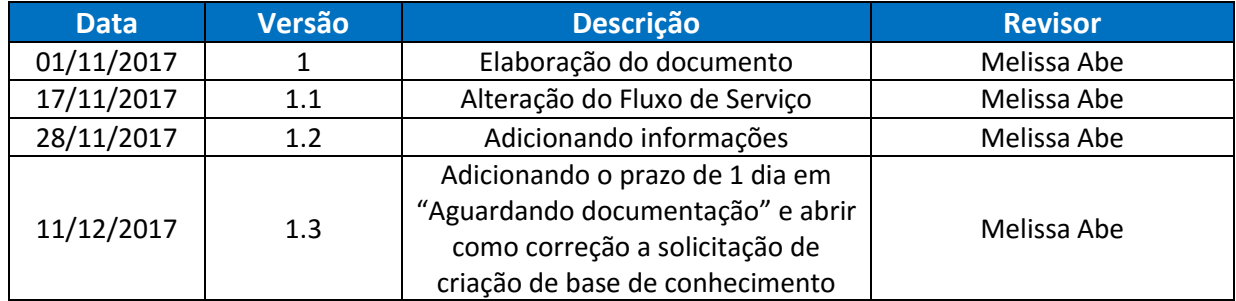